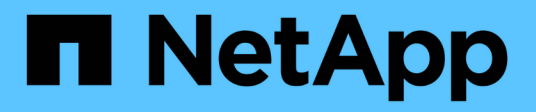

## **Management der SnapMirror Root-Volume-Replizierung**

ONTAP 9

NetApp April 24, 2024

This PDF was generated from https://docs.netapp.com/de-de/ontap/data-protection/manage-snapmirrorroot-volume-replication-concept.html on April 24, 2024. Always check docs.netapp.com for the latest.

# **Inhalt**

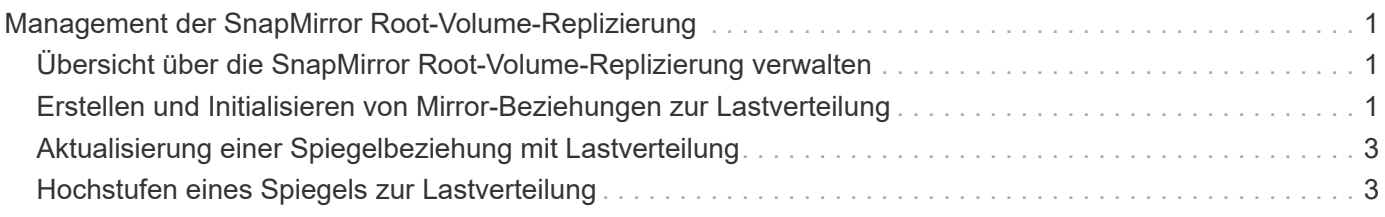

# <span id="page-2-0"></span>**Management der SnapMirror Root-Volume-Replizierung**

### <span id="page-2-1"></span>**Übersicht über die SnapMirror Root-Volume-Replizierung verwalten**

Jede SVM in einer NAS-Umgebung verfügt über einen eindeutigen Namespace. Der Einstiegspunkt zur Namespace-Hierarchie ist das SVM\_Root-Volume\_ mit Betriebssystem und zugehörigen Informationen. Damit Clients im Falle eines Node-Ausfalls oder eines Failover weiterhin auf die Daten zugreifen können, sollte eine gespiegelte Kopie des SVM-Root-Volumes erstellt werden.

Die Load-Sharing-Spiegelungen für SVM Root-Volumes dienen hauptsächlich nicht mehr zur Lastverteilung, sondern dienen der Disaster Recovery.

- Wenn das Root-Volume vorübergehend nicht verfügbar ist, bietet die Load-Sharing-Spiegelung automatisch schreibgeschützten Zugriff auf Root-Volume-Daten.
- Wenn das Root-Volume dauerhaft nicht verfügbar ist, können Sie eines der Load-Sharing-Volumes heraufstufen, um Schreibzugriff auf das Root-Volume-Daten zu ermöglichen.

### <span id="page-2-2"></span>**Erstellen und Initialisieren von Mirror-Beziehungen zur Lastverteilung**

Sie sollten eine Load-Sharing-Spiegelung (LSM) für jedes SVM-Root-Volume erstellen, das NAS-Daten im Cluster bereitstellt. Bei Clustern mit zwei oder mehr HA-Paaren sollten Sie die Spiegelung der Lastverteilung von SVM-Root-Volumes in Erwägung ziehen, um sicherzustellen, dass der Namespace für Clients bei diesem Fall zugänglich bleibt Ein HA-Paar schlägt beide Nodes fehl. Die Load-Sharing-Spiegelung ist nicht für Cluster geeignet, die aus einem einzelnen HA-Paar bestehen.

### **Über diese Aufgabe**

Wenn Sie auf demselben Node ein LSM erstellen und der Node nicht verfügbar ist, liegt ein Single Point of Failure bei und Sie verfügen nicht über eine zweite Kopie, um sicherzustellen, dass die Daten für Clients verfügbar bleiben. Wenn Sie aber das LSM auf einem anderen Node als dem mit dem Root-Volume oder auf einem anderen HA-Paar erstellen, sind die Daten im Falle eines Ausfalls weiterhin verfügbar.

Beispiel: In einem Cluster mit vier Nodes mit einem Root-Volume auf drei Nodes:

- Erstellen Sie für das Root-Volume in HA 1 Node 1 das LSM auf HA 2 Node 1 oder HA 2 Node 2.
- Erstellen Sie für das Root-Volume in HA 1 Node 2 das LSM auf HA 2 Node 1 oder HA 2 Node 2.
- Erstellen Sie für das Root-Volume in HA 2 Node 1 das LSM auf HA 1 Node 1 oder HA 1 Node 2.

### **Schritte**

1. Zielvolume für das LSM erstellen:

Sie müssen die Variablen in Winkelklammern durch die erforderlichen Werte ersetzen, bevor Sie diesen

Befehl ausführen.

```
volume create -vserver <SVM> -volume <volume> -aggregate <aggregate>
-type DP -size <size>
```
Das Zielvolumen sollte gleich oder größer sein als das Root-Volume.

Als Best Practice empfiehlt es sich, das Root- und Zielvolumen mit Suffixen wie z. B. zu benennen \_root Und m1.

Eine vollständige Befehlssyntax finden Sie in der man-Page.

Das folgende Beispiel erstellt ein Mirror-Volume zur Lastverteilung für das Root-Volume svm1\_root In cluster\_src:

```
cluster src:> volume create -vserver svm1 -volume svm1 m1 -aggregate
aggr_1 -size 1gb -state online -type DP
```
- 2. ["Erstellen Sie einen Zeitplan für Replikations-Jobs"](https://docs.netapp.com/de-de/ontap/data-protection/create-replication-job-schedule-task.html).
- 3. Erzeugung einer Load-Sharing-Mirror-Beziehung zwischen dem SVM Root-Volume und dem Ziel-Volume für das LSM:

Sie müssen die Variablen in Winkelklammern durch die erforderlichen Werte ersetzen, bevor Sie diesen Befehl ausführen.

```
snapmirror create -source-path <SVM:volume> -destination-path
<SVM:volume> -type LS -schedule <schedule>
```
Eine vollständige Befehlssyntax finden Sie in der man-Page.

Das folgende Beispiel erstellt eine Mirror-Beziehung zur Lastverteilung zwischen dem Root-Volume svm1\_root Und das Load-Sharing-Mirror-Volume svm1\_m1:

```
cluster src::> snapmirror create -source-path svm1:svm1 root
-destination-path svm1:svm1 m1 -type LS -schedule hourly
```
Das Typ-Attribut der Load-Sharing-Spiegelung ändert sich von DP Bis LS.

4. Initialisieren Sie die Load-Sharing-Spiegelung:

Sie müssen die Variablen in Winkelklammern durch die erforderlichen Werte ersetzen, bevor Sie diesen Befehl ausführen.

snapmirror initialize-ls-set -source-path <SVM:volume>

Initialisierung kann sehr zeitaufwendig sein. Möglicherweise möchten Sie den Basistransfer in Zeiten geringerer Auslastung durchführen.

Eine vollständige Befehlssyntax finden Sie in der man-Page.

Im folgenden Beispiel wird die Load-Sharing-Spiegelung für das Root-Volume initialisiert svm1\_root:

cluster src::> snapmirror initialize-ls-set -source-path svm1:svm1 root

### <span id="page-4-0"></span>**Aktualisierung einer Spiegelbeziehung mit Lastverteilung**

LSM-Beziehungen (Load-Sharing Mirror) werden automatisch für SVM-Root-Volumes aktualisiert, nachdem ein Volume in der SVM gemountet oder abgehängt wurde, und während volume create Vorgänge, die die Option `Junction-Path`umfassen. Sie können eine LSM-Beziehung manuell aktualisieren, wenn sie vor dem nächsten geplanten Update aktualisiert werden soll.

Mirror Relationships werden unter folgenden Umständen automatisch aktualisiert:

- Es ist Zeit für ein geplantes Update
- Auf einem Volume im SVM-Root-Volume wird ein Mount- oder Unmount-Vorgang durchgeführt
- A volume create Der Befehl wird ausgegeben, der den enthält juntion-path Option

#### **Schritt**

1. Manuelles Aktualisieren einer Mirror-Beziehung zur Lastverteilung:

Sie müssen die Variablen in Winkelklammern durch die erforderlichen Werte ersetzen, bevor Sie diesen Befehl ausführen.

snapmirror update-ls-set -source-path <SVM:volume>

Im folgenden Beispiel wird die Mirror-Beziehung zur Lastverteilung für das Root-Volume aktualisiert svm1\_root:

cluster src::> snapmirror update-ls-set -source-path svm1:svm1 root

### <span id="page-4-1"></span>**Hochstufen eines Spiegels zur Lastverteilung**

Wenn ein Root-Volume dauerhaft nicht verfügbar ist, können Sie das LSM-Volumen (Load Sharing Mirror) heraufstufen, um Schreibzugriff auf das Root-Volume-Daten zu ermöglichen.

#### **Was Sie benötigen**

Sie müssen Befehle der erweiterten Berechtigungsebene für diese Aufgabe verwenden.

#### **Schritte**

1. Ändern Sie die erweiterte Berechtigungsebene:

set -privilege advanced

2. Hochstufen eines LSM-Volumes:

Sie müssen die Variablen in Winkelklammern durch die erforderlichen Werte ersetzen, bevor Sie diesen Befehl ausführen.

snapmirror promote -destination-path <SVM:volume>

Eine vollständige Befehlssyntax finden Sie in der man-Page.

Das folgende Beispiel gibt das Volumen an svm1\_m2 Als das neue SVM Root Volume:

```
cluster src::*> snapmirror promote -destination-path svm1:svm1 m2
Warning: Promote will delete the offline read-write volume
         cluster src://svm1/svm1 root and replace it with
         cluster src://svm1/svm1 m2. Because the volume is offline,
           it is not possible to determine whether this promote will
           affect other relationships associated with this source.
Do you want to continue? {y|n}: y
```
Eingabe y. ONTAP macht das LSM Volumen zu einem Lese-/Schreib-Volumen und löscht das ursprüngliche Root-Volumen, wenn er zugänglich ist.

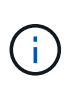

Das hochgestuften Root-Volume verfügt möglicherweise nicht über alle Daten, die sich im ursprünglichen Root-Volume befand, wenn die letzte Aktualisierung in letzter Zeit nicht erfolgt war.

3. Zurück zur Administrator-Berechtigungsebene:

```
set -privilege admin
```
4. Benennen Sie das beworbene Volume nach der Namenskonvention um, die Sie für das Root-Volume verwendet haben:

Sie müssen die Variablen in Winkelklammern durch die erforderlichen Werte ersetzen, bevor Sie diesen Befehl ausführen.

```
volume rename -vserver <SVM> -volume <volume> -newname <new_name>
```
Im folgenden Beispiel wird das hochgestuften Volume umbenannt svm1 m2 Mit dem Namen svm1 root:

```
cluster src::> volume rename -vserver svm11 -volume svm1 m2 -newname
svm1_root
```
5. Schützen Sie das umbenannte Root-Volume, wie in Schritt 3 bis Schritt 4 in beschrieben ["Erstellen und](#page-2-2) [Initialisieren von Mirror-Beziehungen zur Lastverteilung"](#page-2-2).

### **Copyright-Informationen**

Copyright © 2024 NetApp. Alle Rechte vorbehalten. Gedruckt in den USA. Dieses urheberrechtlich geschützte Dokument darf ohne die vorherige schriftliche Genehmigung des Urheberrechtsinhabers in keiner Form und durch keine Mittel – weder grafische noch elektronische oder mechanische, einschließlich Fotokopieren, Aufnehmen oder Speichern in einem elektronischen Abrufsystem – auch nicht in Teilen, vervielfältigt werden.

Software, die von urheberrechtlich geschütztem NetApp Material abgeleitet wird, unterliegt der folgenden Lizenz und dem folgenden Haftungsausschluss:

DIE VORLIEGENDE SOFTWARE WIRD IN DER VORLIEGENDEN FORM VON NETAPP ZUR VERFÜGUNG GESTELLT, D. H. OHNE JEGLICHE EXPLIZITE ODER IMPLIZITE GEWÄHRLEISTUNG, EINSCHLIESSLICH, JEDOCH NICHT BESCHRÄNKT AUF DIE STILLSCHWEIGENDE GEWÄHRLEISTUNG DER MARKTGÄNGIGKEIT UND EIGNUNG FÜR EINEN BESTIMMTEN ZWECK, DIE HIERMIT AUSGESCHLOSSEN WERDEN. NETAPP ÜBERNIMMT KEINERLEI HAFTUNG FÜR DIREKTE, INDIREKTE, ZUFÄLLIGE, BESONDERE, BEISPIELHAFTE SCHÄDEN ODER FOLGESCHÄDEN (EINSCHLIESSLICH, JEDOCH NICHT BESCHRÄNKT AUF DIE BESCHAFFUNG VON ERSATZWAREN ODER -DIENSTLEISTUNGEN, NUTZUNGS-, DATEN- ODER GEWINNVERLUSTE ODER UNTERBRECHUNG DES GESCHÄFTSBETRIEBS), UNABHÄNGIG DAVON, WIE SIE VERURSACHT WURDEN UND AUF WELCHER HAFTUNGSTHEORIE SIE BERUHEN, OB AUS VERTRAGLICH FESTGELEGTER HAFTUNG, VERSCHULDENSUNABHÄNGIGER HAFTUNG ODER DELIKTSHAFTUNG (EINSCHLIESSLICH FAHRLÄSSIGKEIT ODER AUF ANDEREM WEGE), DIE IN IRGENDEINER WEISE AUS DER NUTZUNG DIESER SOFTWARE RESULTIEREN, SELBST WENN AUF DIE MÖGLICHKEIT DERARTIGER SCHÄDEN HINGEWIESEN WURDE.

NetApp behält sich das Recht vor, die hierin beschriebenen Produkte jederzeit und ohne Vorankündigung zu ändern. NetApp übernimmt keine Verantwortung oder Haftung, die sich aus der Verwendung der hier beschriebenen Produkte ergibt, es sei denn, NetApp hat dem ausdrücklich in schriftlicher Form zugestimmt. Die Verwendung oder der Erwerb dieses Produkts stellt keine Lizenzierung im Rahmen eines Patentrechts, Markenrechts oder eines anderen Rechts an geistigem Eigentum von NetApp dar.

Das in diesem Dokument beschriebene Produkt kann durch ein oder mehrere US-amerikanische Patente, ausländische Patente oder anhängige Patentanmeldungen geschützt sein.

ERLÄUTERUNG ZU "RESTRICTED RIGHTS": Nutzung, Vervielfältigung oder Offenlegung durch die US-Regierung unterliegt den Einschränkungen gemäß Unterabschnitt (b)(3) der Klausel "Rights in Technical Data – Noncommercial Items" in DFARS 252.227-7013 (Februar 2014) und FAR 52.227-19 (Dezember 2007).

Die hierin enthaltenen Daten beziehen sich auf ein kommerzielles Produkt und/oder einen kommerziellen Service (wie in FAR 2.101 definiert) und sind Eigentum von NetApp, Inc. Alle technischen Daten und die Computersoftware von NetApp, die unter diesem Vertrag bereitgestellt werden, sind gewerblicher Natur und wurden ausschließlich unter Verwendung privater Mittel entwickelt. Die US-Regierung besitzt eine nicht ausschließliche, nicht übertragbare, nicht unterlizenzierbare, weltweite, limitierte unwiderrufliche Lizenz zur Nutzung der Daten nur in Verbindung mit und zur Unterstützung des Vertrags der US-Regierung, unter dem die Daten bereitgestellt wurden. Sofern in den vorliegenden Bedingungen nicht anders angegeben, dürfen die Daten ohne vorherige schriftliche Genehmigung von NetApp, Inc. nicht verwendet, offengelegt, vervielfältigt, geändert, aufgeführt oder angezeigt werden. Die Lizenzrechte der US-Regierung für das US-Verteidigungsministerium sind auf die in DFARS-Klausel 252.227-7015(b) (Februar 2014) genannten Rechte beschränkt.

#### **Markeninformationen**

NETAPP, das NETAPP Logo und die unter [http://www.netapp.com/TM](http://www.netapp.com/TM\) aufgeführten Marken sind Marken von NetApp, Inc. Andere Firmen und Produktnamen können Marken der jeweiligen Eigentümer sein.